Serial Number 19-57H-42 Do Not Duplicate

# **Rendezvous** with **Extraterrestrial Phenomena**

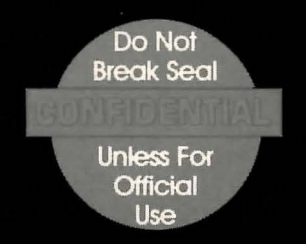

# **DIMANDER'S FANDBOOK** CO

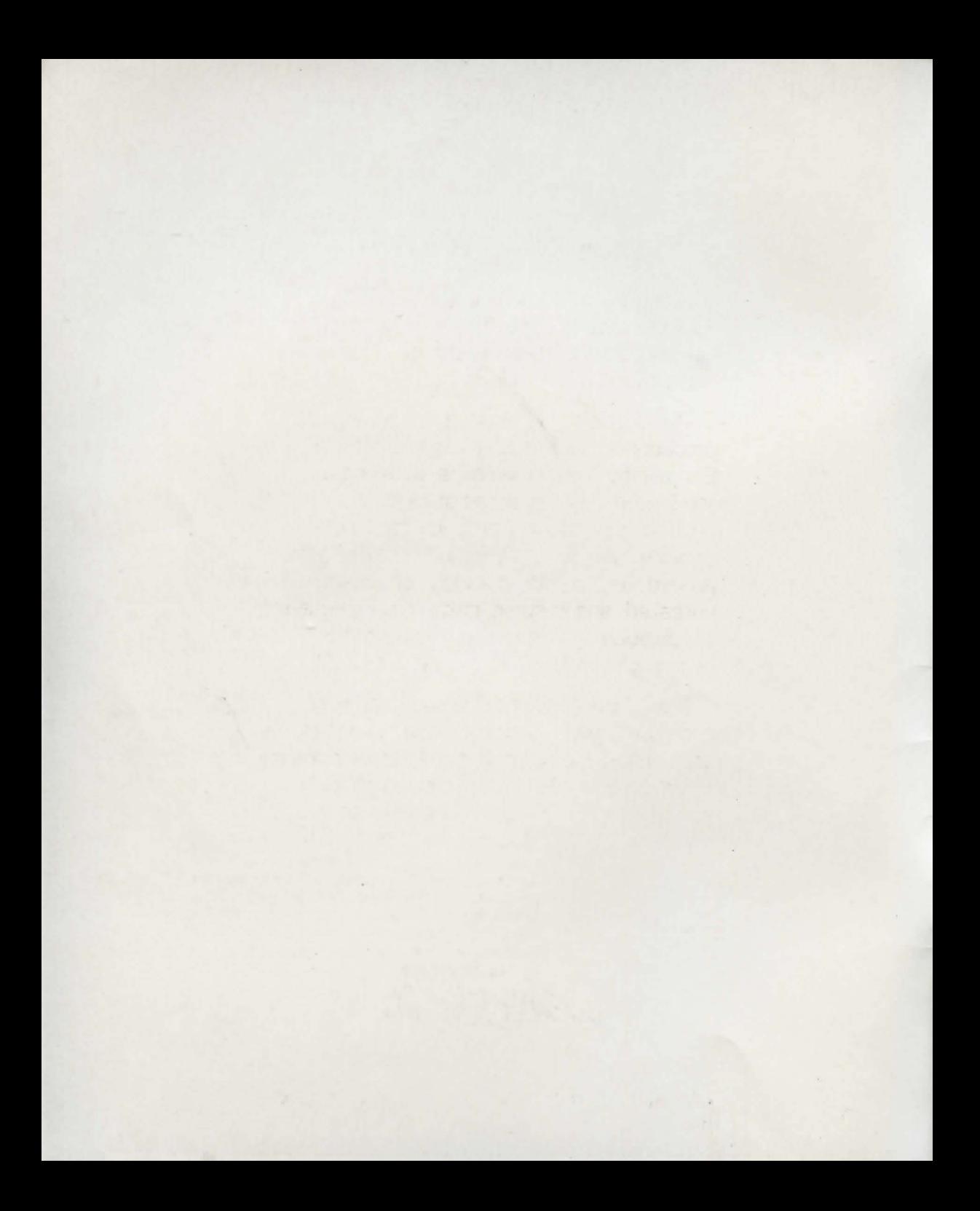

# **RENDEZVOUS PROCEDURES**

This manual, compiled by the Space Advisory Council, provides instructions to Commanders of Earthwatch on procedures in the event of a rendezvous with alien craft.

The Council believes that these procedures will increase the chances of Earthwatch crew members surviving a rendezvous. However, as of this revision of the manual, an opportunity for a rendezvous has yet to be encountered. These procedures are correct in theory but are untested, and in some instances represent speculation by Councilmembers on the course of events during a rendezvous.

Therefore, a distinction has been made between proven methods and those that are untried. Commanders should make every effort to comply with regulations classified as "mandatory." All other procedures are classified as "optional but recommended."

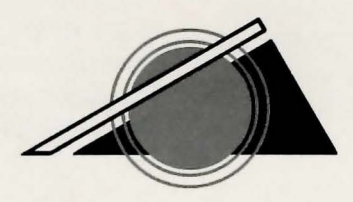

# **GENERAL RENDEZVOUS PROCEDURES**  *Mandatory*

# **Initializing The Mission**

# **Phase I: Loading RENDEZVOUS**

On the **Apple II** series: Load the program by inserting Side One into the disk drive. Turn the computer on.

On the **Commodore**: Before loading, disconnect all peripherals except the disk drive. Turn the computer on. Insert Side One into the disk drive, and enter:

**LOAD "DISK", 8** 

## **Phase II: Accessing New Features**

Enter **NEWDATA** to obtain information on features which were added to procedures after this handbook was issued.

### **Phase Ill: Selecting Command Controls and Screen Mode**

- 1 . The Commander should select the means by which the RENDEZVOUS will be controlled. Enter **KEYBOARD** for keyboard controls only, or **JOYSTICK** if a joystick is available for use along with the keyboard. If no selection is made, the program will automatically select the keyboard controls. At any point in the game, the Commander may change the controls by entering one of the above commands.
- 2. The mission may be conducted with

or without pictures of the interior of the spacecraft and the RENDEZVOUS. Enter **PICTURESOFF** if only text is desired. This feature may be changed at any time by entering **PICTURESON.** The program will automatically provide pictures if no selection is made.

# **Phase IV: Starting and Conducting the Mission**

RENDEZVOUS is now ready to begin. The Commander should consult the instructions on "Communications During a Rendezvous," following in this handbook. The Commander also may choose from any of six special commands which may be used at any time during the game.

**CREATE** Use this command to create a Save Disk.

For even the most skilled of Commanders, the use of a Save Disk is required. If at any point in the mission the Commander feels there is mortal danger to self or crew, the current RENDEZVOUS point should be saved on the Save Disk (see explanation of the **SAVE** command, following). The Commander will then be able to return to that point, using the command **RESTORE**  (see explanation following), and may rectify any mistakes in the event of a fatal accident.

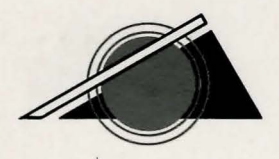

The Save Disk will save up to ten RENDEZ-VOUS points. Each point may be identified as the Commander chooses.

#### **To create your Save Disk:**

- 1 . Enter **CREATE.**
- 2 . The computer will read: PLEASE INSERT A BLANK DISK.
- 3. **If you have one disk drive:** Remove the game disk and insert a blank disk. Enter **1.** The program will then format the blank disk you have inserted. When the disk drive light goes off, remove your Save Disk and insert Side One. You are now ready to proceed with the mission.

**If you have two disk drives:** Insert the blank disk into the second disk drive. Enter **2.** The program will then format the disk. Your Save Disk may be left in the disk drive throughout the mission.

**Beware:** The program will erase any contents of a disk that is being formatted as a Save Disk.

**SAVE** Use this command to save RENDEZVOUS points to which there may be a need to return.

#### **To save any RENDEZVOUS point:**

- 1 . Enter **SAVE.**
- 2. The computer will read: PLEASE INSERT YOUR SAVE DISK.

3. **If you have one disk drive:** Remove the game disk, insert the Save Disk, and enter **1.** Select the number of the next available position, or rename a position used earlier. Name the RENDEZVOUS point to be saved (up to ten characters). Finally, remove the Save Disk, insert the game disk, and resume the mission.

**If you have two disk drives:** Enter **2.**  Select the number of the next available position, or rename a position used earlier. Name the RENDEZVOUS point to be saved. You will be returned to the mission automatically.

**RESTORE** Use this command to return to a RENDEZVOUS point saved on the Save Disk.

This command works in two instances:

- 1 . If **the Commander wishes to resume an unfinished mission:** 
	- a. Load the program as usual by inserting Side One into the disk drive.
	- b. Enter **RESTORE.** The computer will read: PLEASE INSERT THE SAVE DISK.
	- c. Follow the instructions, and select a RENDEZVOUS point from the list. The program will move to that REN-DEZVOUS point and the mission may be resumed from there.

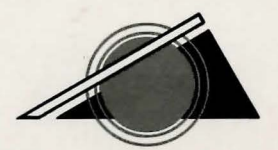

#### 2. **If a fatal accident occurs:**

- a. The computer will state: YOU ARE DEAD.
- b. If the Commander wishes to return to a saved RENDEZVOUS point, enter **RESTORE.**
- c. The computer will request that the Save Disk be inserted into the proper disk drive.
- d. The Commander may then select a RENDEZVOUS point from the list, and the game will resume from there.

**ACTION** This command should be used when the Commander wishes to practice any of the action games that will be encountered during the RENDEZVOUS. When the command **ACTION** is entered, the following two options will appear.

**DOCKING:** Computer manipulation of the docking procedure will allow the Endeavor to land on any unknown body. Control the ship using the joystick, if one is available, or the keyboard. Your macro-screen will provide data on meteorites and other celestial objects. Once proximity to the proposed landing site is reached, your directional computer will automatically convert to micro-screen, providing data on your landing site.

**DRAGONFLY:** This allows you to practice

flying an ultralight gossamer craft.

**Keyboard controls:** Use the **l,J,K,M** keys to control the Endeavor or the Dragonfly.

The Commander may return to the RENDEZ-VOUS mission at any time, simply by pressing the space bar.

**QUIT** Use this command to terminate the mission at any point. This command may also be used in the event of a fatal accident, if the Commander does not wish to restore a saved mission.

**RESTART** This command, used at the discretion of the Commander, returns a partiallycompleted RENDEZVOUS to the beginning and starts the mission over.

J

J

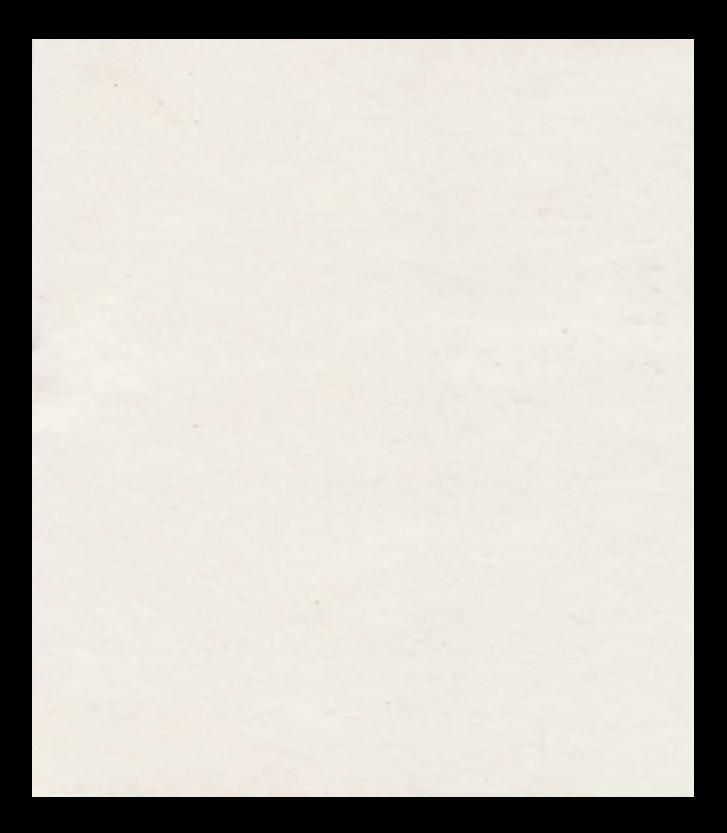

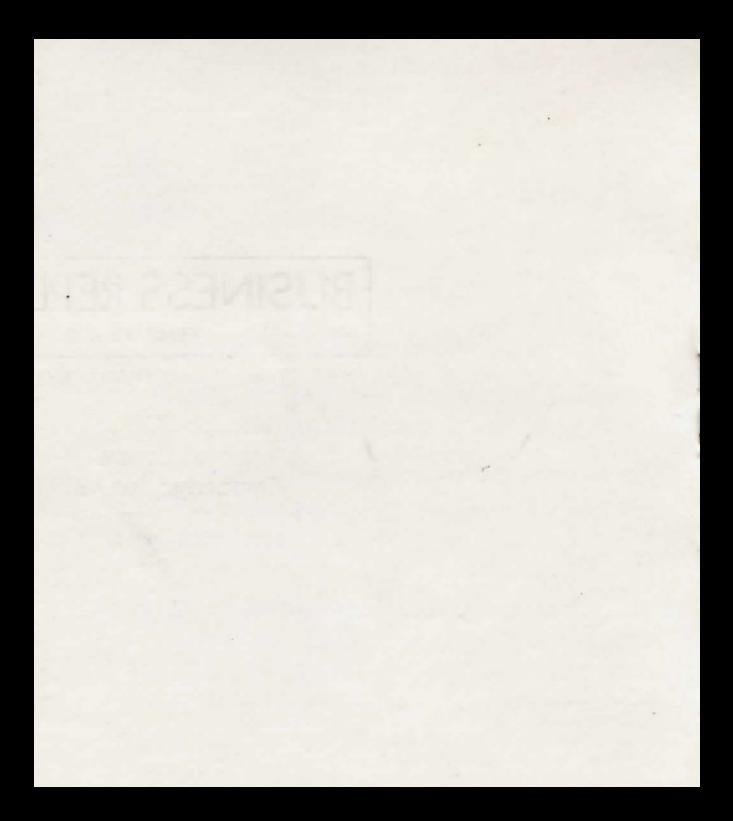

# **BUSINESS REPlY CARD**

**FIRST CLASS PERMIT NO. 1712** 

CAMBRIDGE, MA

**111111** 

NO POSTAGE **NECESSARY** IF MAILED IN THE UNITED STATES

POSTAGE WILL BE PAID BY ADDRESSEE

**TRILLIUM CORP.** 1 Kendall Square Cambridge, MA 02139

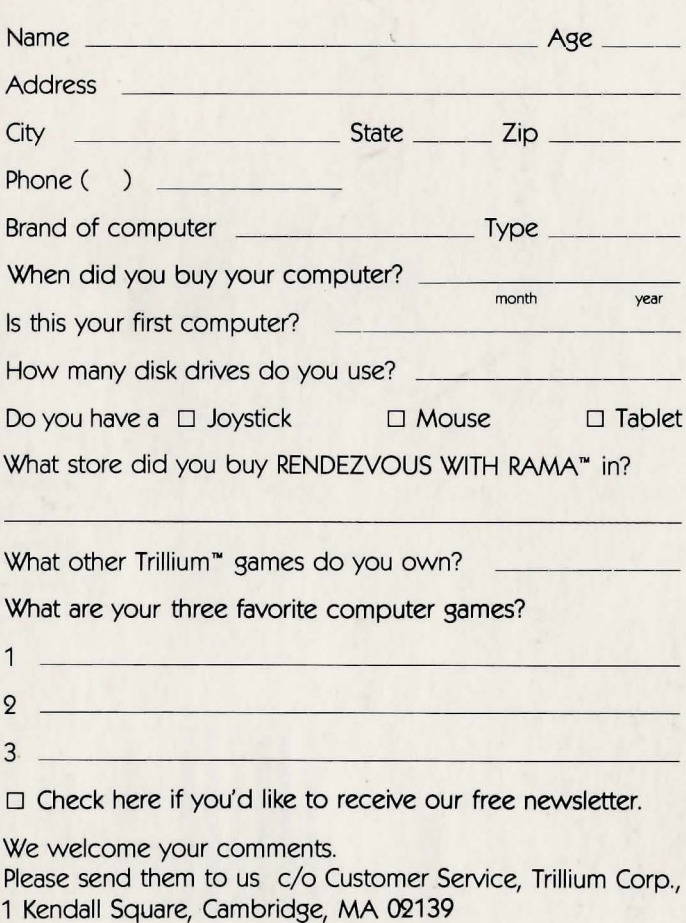

# **COMMUNICATIONS DURING A RENDEZVOUS**  *Optional But Recommended*

# **Conducting The Mission**

# **General Communiques**

Commanders of Earthwatch craft attempting a RENDEZVOUS should switch to the use of **RENDEZVOUS ELECTRONIC COM-MUNICATION (REC).** REC was developed by syntax specialists at Earthwatch Command to answer the need for an efficient, operative communication technique during a RENDEZVOUS. The use of REC also allows. Earthwatch to access a complete transcript of RENDEZVOUS communication at a later time.

The Commander of a RENDEZVOUS ship will use an abridged version of REC, represented by the attached Vocabulary List. When transmitting to the computer; the Commander should consult the attached Vocabulary List and utilize only those words. (Commanders should note that this vocabulary list is less extensive than the vocabulary the computer will use when relaving information to the Commander.)

REC techniques call for succinct, precise commands. A verb (GIVE, CLOSE, TAKE) should start the command. A noun **(KNIFE, DOOR, LINE**), should follow a verb.

### **GIVE KNIFE CLOSE DOOR FLY SOUTH**

It is acceptable to use **THE** before a noun **CTAKE THE BOOKJ.** 

Prepositions may follow the verb to clarify the command.

#### **STARE IN GLOBE LOOK THROUGH THE VIEWPORT**

Multiple nouns should be separated from each other through use of a **comma or AND.**  such as:

#### **TAKE THE KNIFE AND THE LASER. TAKE THE NET, THE LASER, AND THE LINE. TAKE NET, LASER, AND LINE TAKE NET, LASER, LINE**

It is not necessary to end a command with a period.

Several separate actions may be included in one command, but actions must be separated by a comma or the word **THEN.** If a noun is repeated in a string of actions, the noun may be replaced with **IT.** For example:

> **TAKE THE CASE THEN EXAMINE IT TAKE THE CASE, THE LINE, AND THE KNIFE, THEN GO SOUTH TAKE ALL, THEN GO NORTH**

# **Improper Commands in REC**

Commands that do not conform with the syntax requirements of REC-if the computer determines them to be impossible to carry

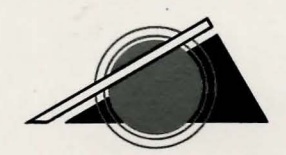

out, if they mention unavailable objects, or if they use words that are not on the Vocabulary List-will elicit one of several adverse responses. If necessary, revise the command.

### **Communicating with Others**

To address others, enter their name first, followed by a comma and the request:

#### **LAURA, ADVISE GOLDIE, COME.**

Respond to a human by entering a remark as any other command is entered: **HELLO.**  It is unnecessary to use quotation marks C"HELLO"J or a verb CSAY HELLOJ.

# **Mobility and Exploration**

Commands for moving in any particular direction may be specified in full sentences **CGO NORTHJ,** as directions **CSOUTHJ,** or as abbreviations **(W, E, S, N). UP (U)** and **DOWN (D)** are acceptable.

When it is necessary to explore the surrounding area, the Commander should enter **SURROUNDINGS CSURRJ or LOOK**  CLJ . For further details about any particular item, enter **INSPECT** (name of item) or **EXAMINE** (name of item). To use any available flying apparatus, enter **FLY.** 

Remote sensing for long-distance environmental surveys should be performed by on-board crew to aid the Commander during a RENDEZVOUS attempt. To initiate a longdistance scan, the Commander should enter the crew member's name, followed by **LANDMARKS,** as in:

### **PIETER, LANDMARKS**

## **Taking Inventory**

Commanders are responsible for periodic, routine checks of their belongings. New acquisitions should be thoroughly inspected. **Enter INVENTORY (I)** for a complete listing of possessions, and, for a description of any chosen item, enter **INSPECT (name of item) or EXAMINE (name of item).** 

### **Crew Assignments**

The Manfred Study of Stanford University (2129) recommended that in the event of a RENDEZVOUS with an alien craft, crew members with the following capabilities should be assigned to the RENDEZVOUS tracking team: one specialist in medical/ biological/physiological structures; one specialist in space reconnaissance; one specialist in mechanics; and one or more functional assistants.

Assignments of crew to the Endeavor will be made accordingly. In most cases, the three specialists will be humans, and the functional assistants will be android Simps CChimpus Kafantropus, Superchimp) produced by SimpTronics, Hong Kong.

### **Rendezvous Electronic Communication (REC) List**

**Nouns** 

AIRLOCK GROOVE PIETER TRELLIS IN BAR(S) HAND PILLBOX TRIANGLE(S) INFLATE BELONGING(S) HATCH PLATE TUNNEL INSPECT BOATS HATCHWAY(S) PLATFORM VIEWPOINT JUMP BUILDINGS HEAD POD WATER KILL CABLE HEMISPHERE(S) POST WHEEL LAND CAGE HOLE RAFT WHIRLWIND LEAVE CASE HOPPER RAMA WILL LIE CHAMBER INDENTATIONCSJ RIPCORD WILLARD LOCKERCSJ CHIPS KEYBOARD ROD WINDOW LOOKCLJ CILIA KIOSK ROMCART(S) MOVE CIRCLE KNIFE ROMCART1 **Verbs** OPEN COLUMN KNOB ROMCART2 ACTION PADDLE CONTROLS LASER ROMCART3 ADVISE PLACE CRAB LABEL ROOF APPROACH PLUG CRATER LANDMARKS ROOM BOARD PRESS CREATURE LAURA RUG CLIMB PULL CRYSTAUSJ LIGHT SAND CLOSE PUSH DEPRESSION LINE SCREEN(S) COME PUT DISKCSJ LOCKER SHAFTCSJ CUT READ DOME MACHINE SHAFTWAY DROP ROLL DOOR MACHINERY SIDEWALK(S) EAT STAND DRAGONFLY ME SIMP ENTER STARE DRAWING(S) MENU SLOT(S) EXAMINE, EX STEP EDGE MESH SPACESUITCSJ EXIT SURA FENCE MONKEY SPHERE FLY TAKE FIBERS NET SPIDER FOLLOW THROW FILE NOTECSJ SPONGE GAZE TIE FLOWER OBJECT SUIT(S) GET TURN FOOT OPENINGCSJ SURFACE GIVE UNTIE FURROW(S) PANEL SURROUNDING(S) GO USE GLASS **PELLET** TAPESTRY HIT WEAR GLOBE PHANTOM TORCH HOLD GOLDIE PIECE TRAPDOOR(S) INVENTORY(S)

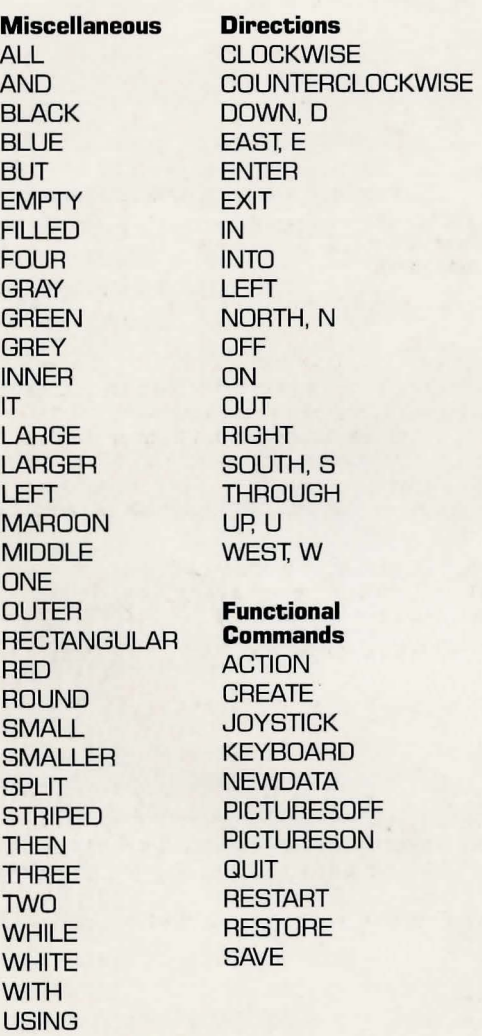

#### **Produced and Developed by Byron Preiss Video Productions,**

**Inc.,** leading designers of entertainment and educational software. **Technical Design and Direction:** Lee Jacknow **Writer:** Ronald Martinez **Illustrated by:** Robert Strong, Architect **Consulting Designer:** Lebbeus Woods **Senior Systems Programmer:** Michael P. Meyer **Technical Editor and Opening Music:** Andre Garneau **Arcade Game Designs:** Robert Strong **Editor:** David M. Harris **Opening Sequence:** Isaac V. Kerlow and Jeffrey Schneider **Map of Rama by:** Lebbeus Woods and Robert Strong Based on the book Rendezvous with Rama by Arthur C. Clarke © 1974 Arthur C. Clarke. A Ballantine Book. Developed in collaboration with Arthur C. Clarke. **Packaging Art:** John Harris

Cover photograph courtesy of the National Aeronautics and Space Administration.

This software product is copyrighted and all rights are reserved by Trillium Corp. The distribution and sale of this product are intended for the use of the original purchaser only and for use only on the computer system specified. Lawful users of this program are hereby licensed only to read the program from its medium into memory of a computer for the purpose of executing this program. Copying, duplicating, selling or otherwise distributing this product is hereby expressly forbidden.

Apple and Apple II are registered trademarks of Apple, Inc. Commodore and Commodore 64 are registered trademarks of Commodore Electronics Ltd.

**RENDEZVOUS WITH RAMA** computer program is a trademark of Trillium Corp.

© **1984 Trillium Corp.,** One Kendall Sq., Cambridge, MA 02139 (617) 494-1224

#### **Warranty**

If this product should fail to work for any reason during the first 30 days following purchase, return it to the dealer from whom it was purchased for a free replacement. If it should fail to work after the first 30 days, mail it to us at the address below. There is a five dollar charge for replacement.

To validate this warranty, please return the enclosed card within 14 days of purchase.

**Warranty** c/o Customer Service Trillium Corp. 1 Kendall Square Cambridge, MA 02139 (617) 494-1224

**Handbook Design:** Graphic Ink

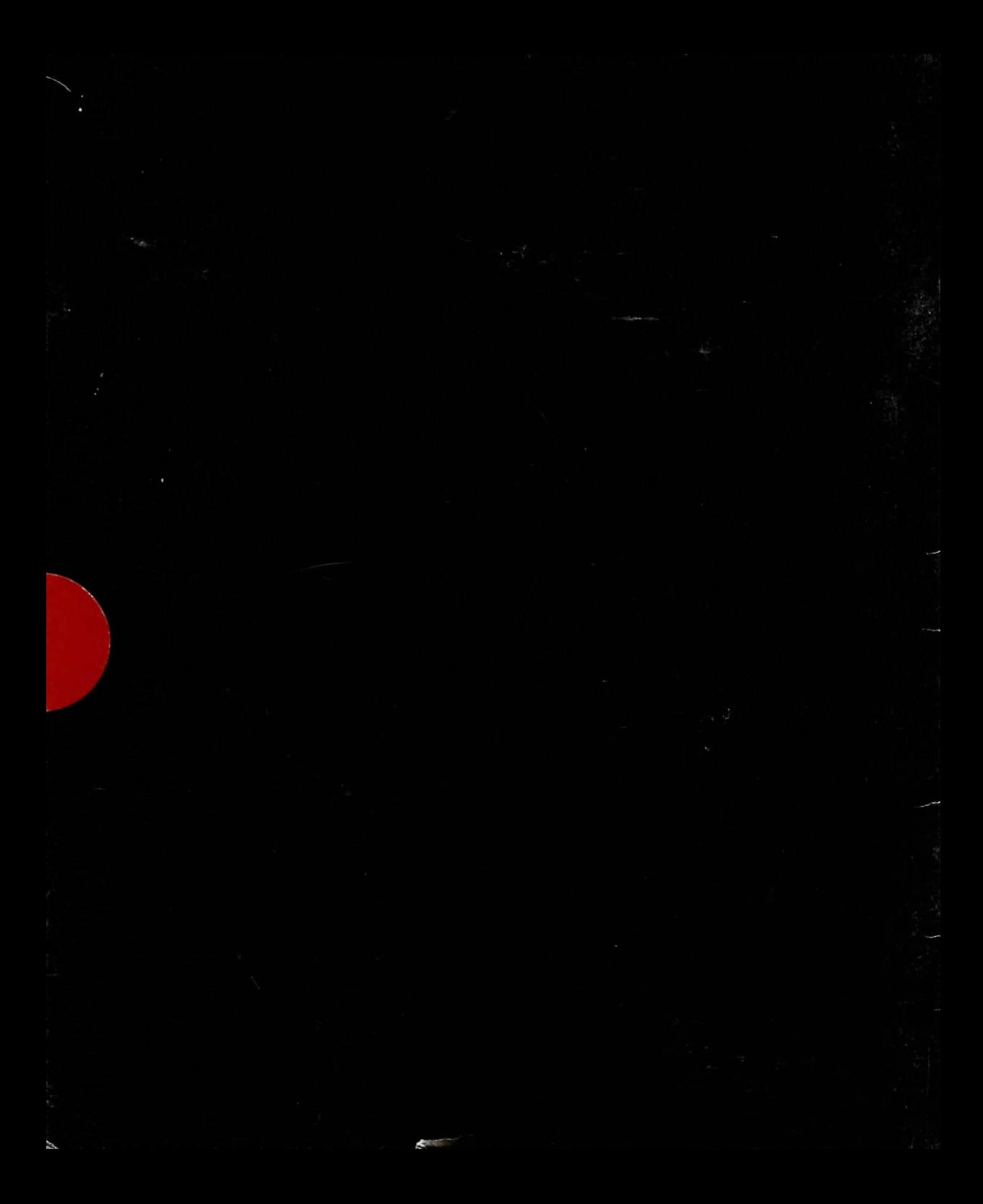